**Vol. 15 No. 7 July, 2010 Forest News Page 1** 

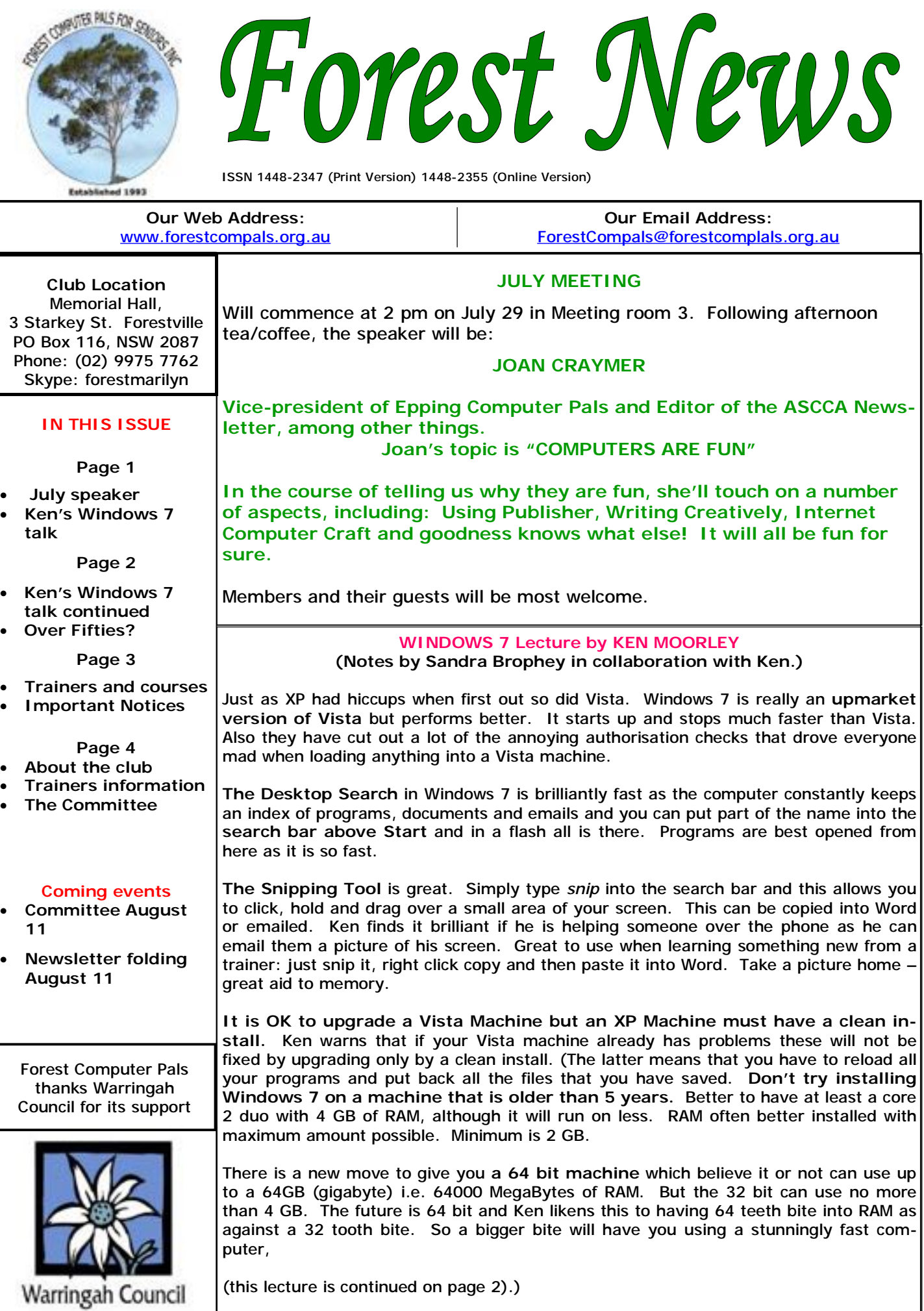

### (Ken's Window 7 talk continued)

There is a **discover windows 7** click on the Start button (which no longer has start written on it but a hover will give you the name) and you will see a tab called – *getting started* in the start menu on the left*.* This has the **discover Windows 7 tour** as well as many other good things to explore including the get windows live essentials.

**You can test your** *experience index* which will give you both an overall rating and an individual one for CPU, Memory, HD and Graphics Card and Gaming Card. Leading edge will rate you at 7.9 but 5.5 is excellent like Kens 3 year old computer, but beware Celerons may be as low as 1.5 and at this level if you are buying it's probably a super special which you would regret. The higher the number the better the experience and the smoother it runs. You can compare them all at a store like Harvey Norman and see what you are getting for your money. At the moment nothing goes to the higher limit.

**To test Experience Index when you are buying** hold down (on the Keyboard) – **windows key + Pause** (latter key generally top right) OR look in Control Panel (under Start) Or type *System* on desktop search – choose *control panel – system.* In the middle of screen it displays the rating. If this is not seen, set up click *Experience Index* and it will run the test.

You also have a *User Account Control* which is easily found by typing in the search bar above Start. Just type part of the name and all will appear. You have a slider and Ken recommends that it's pushed right up. This is further than the offered default as then if you are about to open a virus you get a second chance to be saved.

If you are **buying a new machine** possibly your seller may have put on an email program as Windows 7 comes with **a browser but no email program** due to the problems Microsoft had in Europe when they were fined 400 million dollars for embedding Internet Explorer. Note Outlook Express is ended as a software email program and also if you had a Vista Machine you should update the **Windows Mail** email which is now also obsolete and use **Windows Live Mail**. This will also work on XP machines. Find the link to the Internet under Start – *Getting Started*. During this process you can also get *Photo Gallery* and *Movie Maker* but do avoid setting up Google Chrome as your new browser or any of the toolbars. You can choose to use other email programs as well such as Thunderbird. Note that it's harder to move from Thunderbird to Windows Live Mail but very easy to move from Outlook Express to Windows Live Mail. Whichever email program you download make it your default or else you won't be able to attach pictures etc.

**Windows Live Mail also supports web based email** like g mail, Yahoo and Hotmail and it's great to have one of these to use when you are purchasing something as then you don't get all the spam into your primary email account which may be Optusnet or Bigpond.. So you can be receiving 2 email sources. This is how new email software works. Windows Live Mail also has an excellent spam filter, wonderful ways of using pictures within an email and a calendar.

**Sticky Notes**: Just type *Sticky* into the search bar and select and the notes appear on the desktop and you can type yourself a reminder for the doctor etc. Looks just like a yellow sticky note. This stays on the desktop until you click on the *x* to delete it.

**Click, hold and wobble on one window** and if you have various windows open they all magically minimise except the one you wobble i.e. disappear and if you wobble again all the windows magically reappear.

**Snapping the window to a particular position:** You can open and easily see 2 screens at once or expand one to the full width of the Screen. Open a window like Explorer and drag it to the side and it maximises to half the screen. Open another version of Explorer and do the same on the other side and you have 2 versions side by side. Great for the drag and drop of say your flash drive and the spot where you want to deposit or take up your files say from Documents. A similar drag down and back up with one of those screens will maximise it to fully cover the whole screen. Drag and Drop method is the easy way to work with windows 7 or a right click and *Send To.* **The breadcrumb bar is at the top of the Windows Explorer window** and like the story of Hansel and Gretel who find their way home by following the breadcrumbs, this bar at the top of Windows Explorer tracks the folders you pass through and allows you to jump back quickly to a previous point or see what sub-folders are under that

point. If you have **business version of Windows 7 you will have no games**. Click on Start Button and Right click in blank dark area of the **Start Menu on right** and choose Properties. Then click on *customise* and you have a list of what you can **add or remove from the start menu**. One of these is Games.

(To be continued next month)

# **BORN DURING THE FIFTIES?**

If you were born between January 1, 1950 and December 31, 1959, you may find some lost friends or other interesting things about your generation by visiting website www.borninthe fifites.com.au. Started by two Queenslanders, Robyn and Jeff Edlond, the site is devoted to baby boomers from the fifties. You are welcome to add comments, make enquiries etc.

# **TRAINERS AND COURSES**

**There are about 20 trainers assisting club members at present and their help is greatly appreciated. Trainers agree that teaching fellow members how to use computers is very rewarding, not only because they are helping others, but particularly because they learn so much more about computing.** *Perhaps you would like to become a trainer? The club runs a special course to "train the trainer". Please contact any trainer or Darrell Hatch, our Training Coordinator, for more details.*

#### **MICROSOFT WORD PROCESSING**

**Derek Rowland:** Runs group training sessions in MS Word 2007. Next course starts on July 16 promptly at 1 pm and runs for 6 weeks. Derek covers the full range of Word's capabilities, including WordArt, Graphics, Tables and Drawing features, as well as Word Processing. Notes are provided at each of the sessions. Please add your name to the list in the office. Minimum of 6 students required.

### **INTERNET COURSE**

**John Ray**'**s** next course starts at 1 pm on Sep 7 and runs for 3 weeks to Sep 21 in three one hour sessions. Browsers, Email, Security and Settings will be covered. **Sandra Brophey:** will run a 3 week digital photo course, Please add your name to the list in the office.

#### **BASIC COURSE**

**Darrell Hatch:** Darrell runs a basic course for newcomers on selected Saturdays, starting at 9.30 am. It's easy to follow and a good starting point. Please put your name on the list at the club office to register for **Gerry Benjamin**: the first course is complete. Put your attendance. Next course starts on July 31.

#### **MS EXCEL SPREADSHEETS**

**Malcolm Fell** offers training in MS Excel on an appointment basis. Please Email him on [mmfell@optusnet.com.au](mailto:mmfell@optusnet.com.au) for more info.

#### **COMPUTER MAINTENANCE**

troublesome control tower or laptop to the office, when **Colin Ward** may be able to suggest a solution to your

problem, or make an adjustment. Appointments are necessary for this often lengthy procedure.

#### **GENEALOGY**

**Anna Karalus** will help you get your family tree in shape. Please call her on 9451 5573 to arrange an appointment.

#### **DIGITAL PHOTOGRAPHY**

**John Robinson:** From July 7, John will attend from 10 am to noon on Wednesdays to help you get your camera images into in Photo programs or to run Picasa.

(including editing and making sound movies), starting at 1 pm on August 5. Please add your name to the list on the notice board.

#### **TELSTRA MOBILE PHONE COURSE**

name on the notice board list for a future course! Gerry still needs two or three helpers with modest mobile skills to assist in class work please. (Phone number on page 4)

# **PLEASE NOTE**

On Wednesday afternoons, you may bring your **see what can be done to meet your need. If there is a course you'd like us to supply, please tell Darrel Hatch and he'll** 

# **IMPORTANT NOTICES**

#### **Recording Your Attendance and Departure times**

office but sometimes some of us depart without recording our **time out** and our **signature**. It is important to record this in the attendance book please.

#### **Subscription Reminder**

The annual subscription is \$70, or \$25 if paid quarterly. The address label on mailed newsletter will advise when subs are due. If you receive your newsletter by email, *day they wish to attend, phone the club and if there is*  reminders are emailed just before your subscription expires. When paying, please put your cheque or cash in *tra time. (This requirement does not apply to Special*  an envelope with your name and number on it and hand *Group courses as they are not listed on the booking*  it to a trainer or office assistant to put it in the diary and *sheets).*  cashbox. Alternatively, post it (cheques only) to:

The Treasurer, Forest Computer Pals for Seniors, PO Box 116, Forestville 2087, or make an EFT payment directly to Forest Computer Pals for Seniors Bank Account. For further information the Treasurer's email address is:-

[treasurer@forestcompals.org.au](mailto:treasurer@forestcompals.org.au) 

# **Members Training/Appointment Calendar**

Most of us remember to **sign in** on arrival at the club Members are asked to print their **First** and **Family Names** on the appointment schedule so that, if a trainer needs to contact them for any reason, their identity will be clear.

> *Members may book ahead for tuition for two separate one hour sessions per week. However, if a member wishes to have extra tuition that member may, on the space available then, and only then, they may book ex-*

> Would members who have booked time and cannot keep the appointment please phone as early as possible to allow others to utilise the vacant place.

#### **ABOUT THE CLUB**  Through mutual help we assist members to develop or improve their computer skills, including using the Internet. We do this in a relaxed environment where we also enjoy fellowship and exchange of ideas. We operate on a minimum budget and are very dependent on prompt payment of members' subscriptions to maintain this objective. The club is a founding member of the Australian Seniors Computer Clubs Association (ASCCA). The work of the club is voluntary and depends mainly on its members for its resources in management and training. **APPLYING FOR MEMBERSHIP**  Enquiries from prospective members are welcome. Please call the club office (9975 7762) or the Membership Coordinator (Reg Flew, 9971 0325) for more information. The entry fee is \$25. Subscription fees are paid annually (\$70), and are due at the end of June. All members, including trainers and committee persons, pay full membership. **Committee for the year October 2008 to October 2009**  Colin Ward President 9451 1000 Reg Flew Vice-President 9971 0325 Sandra Brophey **Secretary** 9939 7737 Joe Magno **Treasurer** 9451 0592 John Ray 9451 9396 Darrell Hatch Training Coordinator 9982 7139 Ken Moorley 19451 0494 | Bruce White 19451 9779 Anna Karalus 9451 5573 Gerry Benjamin 9453 3255 Mon am Jan van der Hilst Bruce Adams 9452 5475 9958 3685 Mon pm Malcolm Fell Bob Brisebois Bruce White Joan Kohler 9451 6050 9451 4660 9451 9779 9905 5193 Tue am Don Muir Graham Allan Shirley Palmer 9451 6548 9451 4336 9451 0158 Tue pm Special courses: see Notice Board and Trainers & Courses, page 3 Wed am Dick Manuell Archie Macnaughton Gay Savage John Robinson (10- 12) 9451 1578 9938 1971 9452 1937 9451 5977 Wed pm Ian Parsons Ken Moorley Susan Howell Jack Wilson 9452 4249 9451 0494 9415 1167 9452 1148 Thu am Len Johnson Richard Smith Anna Karalus 9450 2167 9451 5573 Thu pm Specials—see notice board Fri am John Ray Kate Holland Shanelle Breusch Pam Perrin (10 am) 9451 9396 9810 2451  $\overline{5}$ 9449 2734 **OTHER TRAINING INFORMATION**  Fri pm Derek Rowland MS Word groups 9451 3969 **TRAINER INFORMATION** Colin Ward Computer maintenance and repairs By Appointment 9451 1000 Marie Bailey Wednesday am Social Coordinator & Office Assistant 9451 5307 Pat James Monday am **Office Assistant** 9905 1882 Elaine Mulligan Friday am **Office Assistant** 9939 2686 Sandra Brophey Skype & dig. photos | By Appointment | 9939 7737 **WELCOME TO NEW MEMBERS** Anna Karalus Genealogy By Appointment 9451 5573 The following new members are warmly welcomed to Forest Computer Pals: Irma Kirk, Judith Richard, Martha and Douglas Bain, Janette Williams and Cathy Grey. We wish you well as you learn with us how to have fun computing and making new friends as we go. **CHICKEN?**  The butcher took his last chicken from the frig and put it on the scales for the customer and told her "it's \$8.35", how's that?" The lady replied "Hhmm—that's a bit small. Do you have a larger one?" The butcher popped it back in the frig, looked at it briefly and took it out again and put it back on the scales. He then said "This beauty is \$10.50" The lady said "Excellent! I'll take both of them thanks." **A WEBSITE WORTH A VISIT**  Stephen Wolfram has developed a site that is a scientific equivalent of Wikipedia and more. Easy to negotiate: simply ask your question. Visit the introductory site first. It is <http://www.wolframalpha.com/screencast/introducingwolframalpha.html>. Then try the main site <http://www.wolframalpha.com/> Now you'll be able to answer your grandchildren's most difficult project questions, but don't let on where you got the answers!